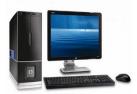

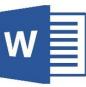

## **CHAPTER 6** WORKING WITH MS-WORD 2010 **EXERCISES**

A. Tick ( $\sqrt{}$ ) the correct statements:- (pg 65-66)

|                                                    | ck (🗸) the correct answer.                                                                                                    |                 |                                                                                                    |   |
|----------------------------------------------------|----------------------------------------------------------------------------------------------------|-----------------|----------------------------------------------------------------------------------------------------|---|
| 1.                                                 | What you do after entering te                                                                                                    | xt in MS-       | Word ?                                                                                                    |   |
|                                                    | (i) Open                                                                                                    |                 | (ii) Save                                                                                                    | V |
|                                                    | (iii) Exit                                                                                                    |                 | (iv) Close                                                                                                    |   |
| 2.                                                 | Which key helps to start a new                                                                                                    | w paragra       | aph ?                                                                                                    |   |
|                                                    | (i) Numeric key                                                                                                    |                 | (ii) Alphabet key                                                                                                    |   |
|                                                    | (iii) Enter key                                                                                                    | V               | (iv) None                                                                                                    |   |
| 3.                                                 | You enter text with :                                                                                                    | -               |                                                                                                    | _ |
|                                                    | (i) mouse                                                                                                    |                 | (ii) joystick                                                                                                    |   |
|                                                    | (iii) monitor                                                                                                    |                 | (iv) keyboard                                                                                                    | V |
| 4. MS-Word gramatical mistakes are underlined in : |                                                                                                    |                 |                                                                                                    |   |
|                                                    | (i) red                                                                                                    |                 | (ii) green                                                                                                    | V |
|                                                    | (iii) blue                                                                                                    |                 | (iv) yellow                                                                                                    |   |
| 5.                                                 | Shortcut to save a document i                                                                                                    | s :             |                                                                                                    |   |
|                                                    | (i) $Ctrl + C$                                                                                                    |                 | (ii) $Ctrl + O$                                                                                                    |   |
|                                                    | (i) $Ctrl + C$                                                                                                    | Constant of the | (11) Our -                                                                                                    | - |
|                                                    | (i) $Ctrl + C$<br>(iii) $Ctrl + S$                                                                                                    | V               | (iv) $Ctrl + N$                                                                                                    |   |
|                                                    |                                                                                                    | ~               |                                                                                                    |   |
| 6.                                                 | (iii) Ctrl + S                                                                                                    | rt of form      | (iv) Çtrl + N                                                                                                    |   |
| 6.                                                 | (iii) Ctrl + S<br>Which of the following is a par                                                                                                    | rt of form      | (iv) Çtrl + N                                                                                                    |   |
| 6.                                                 | <ul> <li>(iii) Ctrl + S</li> <li>Which of the following is a part (i) Size 24</li> </ul>                                                                                                    | rt of form      | (iv) Ctrl + N<br>natting ?<br>(ii) B                                                                                                    |   |
|                                                    | <ul> <li>(iii) Ctrl + S</li> <li>Which of the following is a part (i) Size 24</li> <li>(iii) Arial Black</li> </ul>                                                                                                    |                 | (iv) Ctrl + N<br>natting ?<br>(ii) B<br>(iv) All                                                                                                    |   |
| 6.<br>7.                                           | <ul> <li>(iii) Ctrl + S</li> <li>Which of the following is a part (i) Size 24</li> <li>(iii) Arial Black</li> <li>Which button will you click to a solution will you click to a solution will you click to a solution.</li> </ul> |                 | (iv) Ctrl + N<br>natting ?<br>(ii) B<br>(iv) All                                                                                                    |   |
|                                                    | <ul> <li>(iii) Ctrl + S</li> <li>Which of the following is a part (i) Size 24</li> <li>(iii) Arial Black</li> </ul>                                                                                                    |                 | (iv) Ctrl + N<br>natting ?<br>(ii) B<br>(iv) All                                                                                                    |   |
|                                                    | <ul> <li>(iii) Ctrl + S</li> <li>Which of the following is a part (i) Size 24</li> <li>(iii) Arial Black</li> <li>Which button will you click to a solution will you click to a solution will you click to a solution.</li> </ul> |                 | (iv) Ctrl + N<br>natting ?<br>(ii) B<br>(iv) All                                                                                                    |   |
|                                                    | <ul> <li>(iii) Ctrl + S</li> <li>Which of the following is a part (i) Size 24</li> <li>(iii) Arial Black</li> <li>Which button will you click to it (i) I</li> </ul>                                                              | italicize ?     | (iv) Ctrl + N<br>natting ?<br>(ii) B<br>(iv) All<br>(ii) U<br>(iv) All                                                                                                    |   |
| 7.                                                 | <ul> <li>(iii) Ctrl + S</li> <li>Which of the following is a part (i) Size 24</li> <li>(iii) Arial Black</li> <li>Which button will you click to a (i) I</li> <li>(iii) B</li> <li>Which of the following enables</li> </ul>      | italicize ?     | <ul> <li>(iv) Ctrl + N</li> <li>atting ? <ul> <li>(ii) B</li> <li>(iv) All</li> </ul> </li> <li>(ii) U</li> <li>(iv) All</li> </ul> <li>align the text to right ?</li>        |   |
| 7.<br>8.                                           | (iii) $Ctrl + S$<br>Which of the following is a part<br>(i) Size 24<br>(iii) Arial Black<br>Which button will you click to a<br>(i) I<br>(iii) B<br>Which of the following enables<br>(i)                                         | italicize ?     | <ul> <li>(iv) Ctrl + N</li> <li>atting ? <ul> <li>(ii) B</li> <li>(iv) All</li> </ul> </li> <li>(iv) All</li> <li>align the text to right ? <ul> <li>(ii)</li></ul></li></ul> |   |
| 7.<br>8.                                           | <ul> <li>(iii) Ctrl + S</li> <li>Which of the following is a part (i) Size 24</li> <li>(iii) Arial Black</li> <li>Which button will you click to a (i) I</li> <li>(iii) B</li> <li>Which of the following enables</li> </ul>      | italicize ?     | <ul> <li>(iv) Ctrl + N</li> <li>atting ? <ul> <li>(ii) B</li> <li>(iv) All</li> </ul> </li> <li>(ii) U</li> <li>(iv) All</li> </ul> <li>align the text to right ?</li>        |   |

- **B.** Answer the following questions:- (pg.67)
- **1.** What is insertion point?

**Ans.** The flashing line that appears on the work area is called insertion point.

- 2. omitted
- **3.** What is the function of Word Wrap Text?

**Ans.** Word automatically wraps the text to the next line when we reach the end of the line.

- 4. omitted
- 5. Why do you need to save your document?

Ans. We save our document for future use.

- 6. How can you format your MS-Word document?
- Ans. We can format text by making it
  - a) Bold
  - **b)** Changing font
  - c) Changing colour
- 7. omitted
- 8. Why do you align text?

**Ans.** Alignment enables our text to look neat and perfect.

## B. Give one word answer:-

- 1. Shortcut key to create a document
- 2. Area where you type text
- 3. Type file name while saving file in
- 4. Shortcut key to save a document
- 5. Where do you find font tool
- 6. Which tool changes font size
- 7. Underline text button
- 8. Make heading attractive using
- 9. In which tab WordArt appears
- 10. WordArt appears in a

- (**pg. 68**)
- <u>Ctrl + N</u>
- <u>work area</u>
- <u>file name textbox</u>
- <u>Ctrl + S</u>
- Home tab
- <u>font size</u>
- <u>U</u>
- WordArt
- Insert tab
- drop down list

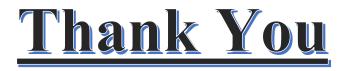